## **ИЗМЕНЕНИЯ в RSTC.Smeta версия 10.5**

1. Фундаментальная база по состоянию на 01.07.2021г. с учетом Постановление МАиС №46 от 12.05.2021, Приказ МАиС № 92 от 18.05 2021.

2. При первом запуске программы выдается следующее сообщение:

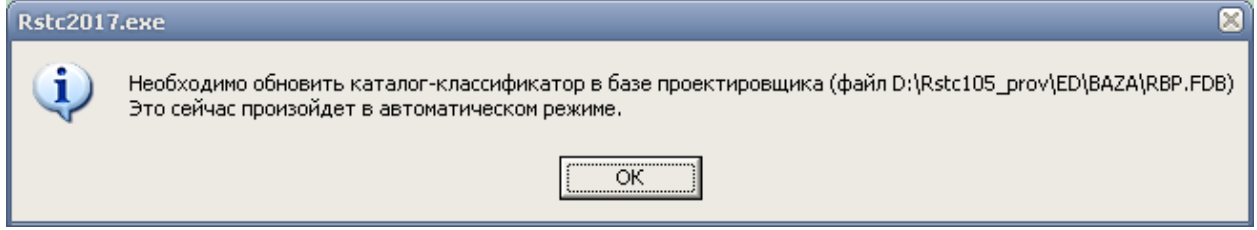

После выполнения необходимых обновлений будет выдано соответствующее сообщение.

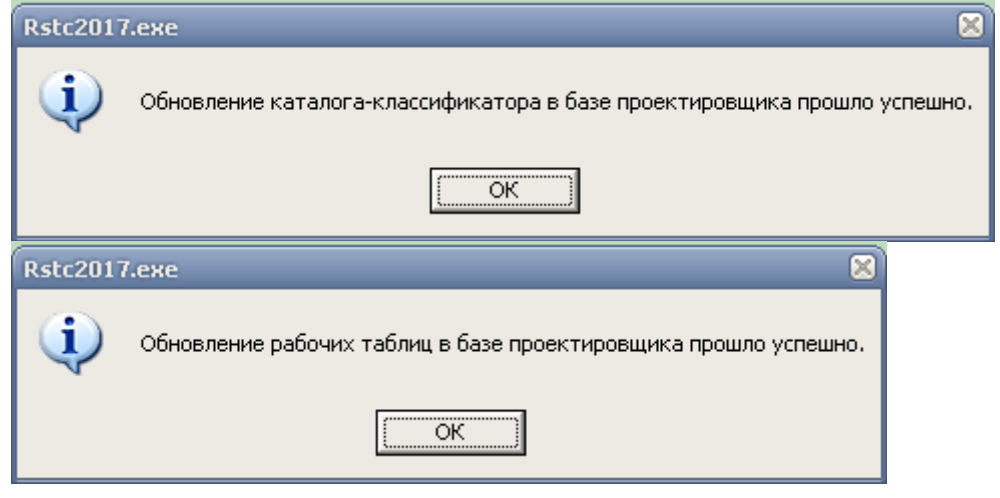

## *3.Основные принципы работы в программе RSTC.Smeta с кодами РБ:*

 - при ведении базы проектировщика (БП) можно применять как коды РБ, так и коды CiC;

 - в БП вносятся только ресурсы, разрабатываемые проектировщиком, без указания конкретного кода РБ. Указывается только уровень, к которому относится ресурс. Перечень допустимых уровней смотрите в файле *Dopust\_bc\_ver10\_5.xls*;

 - необходимо сначала ресурс добавить в БП, а затем использовать этот ресурс в смете (работа с БП более подробно описана в изменениях в RSTC.Smeta версия 7.4, пункт 3). БП доступна для любого объекта в данной версии на конкретном компьютере;

 - при создании нового ресурса в смете (строка типа Б), данный ресурс попадет в базу проектировщика.

Рассмотрим работу с БП, с учетом изложенных принципов.

А. БП переписана из предыдущих версий, для сохранения наработанных ресурсов.

При выборе пункта меню **База данных** -> **База проектировщика (БП)** будет задан вопрос:

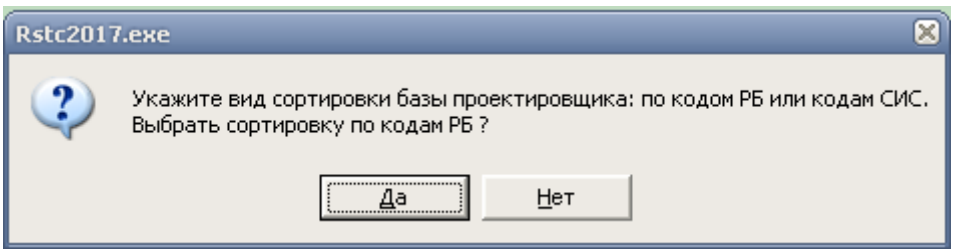

При ответе - **Да**, сортировка осуществляется по коду ошибки, а потом по коду РБ. Для типа ошибки 60 сортировка по коду РБ не выполняется.

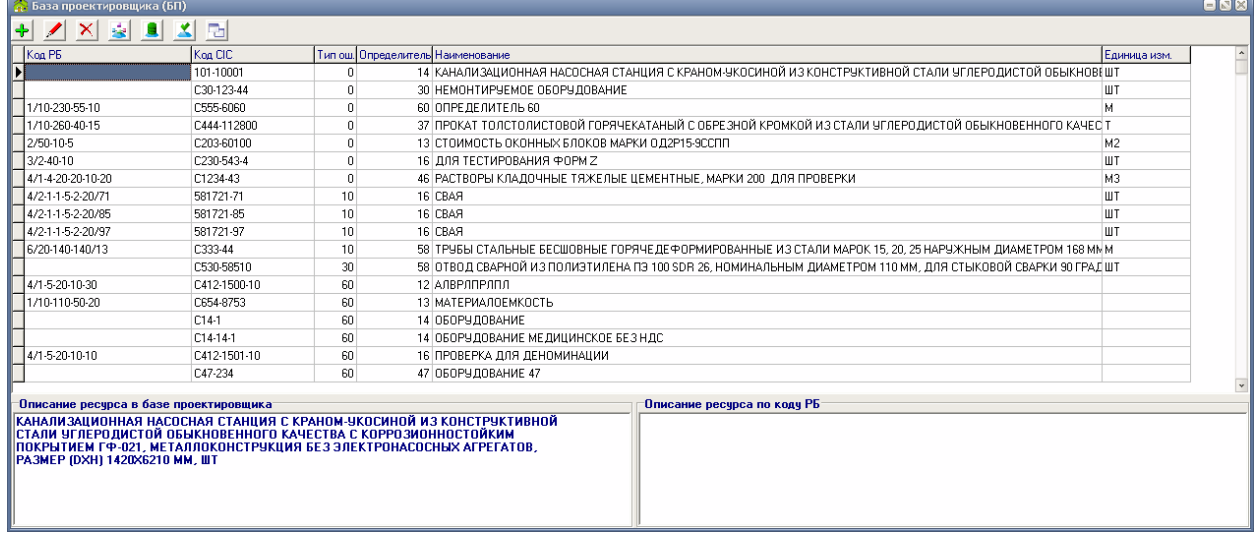

Описание типов ошибок и способы их исправления:

 - 10 - Ресурс есть в фундаментальной базе (ФБ), его не надо вносить в БП. Ресурс имеет код CiC и код РБ, которые есть в ФБ. Необходимо удалить данный ресурс из БП;

 - 20 – «Не допустимый» уровень кода РБ, «слишком высокий». Проверить допустимость уровня в файле *D:\Rstc105\Dopust\_bc\_ver10\_5.xls*;

 - 30 - Не указан код РБ. Для определителей 12, 13, 16, 26, 36, 37, 46, 53, 54, 55, 56, 57, 58, 59, 60, 95, 96 - обязательно проставить уровень кода РБ;

 - 40 - Такого кода РБ не существует. Проверить наличие уровня в файле *Dopust\_bc\_ver10\_5.xls*;

 - 50 - Для этого ресурса не надо указывать код РБ. Для определителей, не указанных в перечне ранее, код РБ не указываем;

- 60 - Не указано одно из обязательных полей. Заполнить обязательные поля.

После исправления всех ошибок БП должна иметь вид:

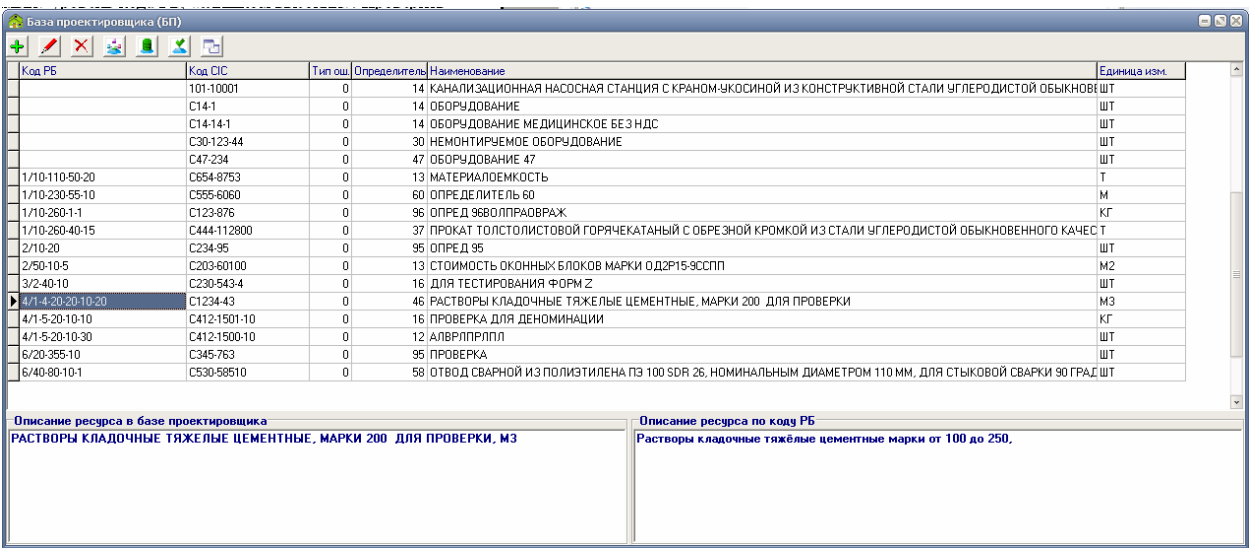

Б. БП из текущей версии.

Добавление ресурсов происходит в соответствии с описанием к RSTC.Smeta версия 7.4, пункт 3.

Для ресурсов необходимо указывать допустимый уровень.

При формировании уровня кода РБ добавлена закладка поиск.

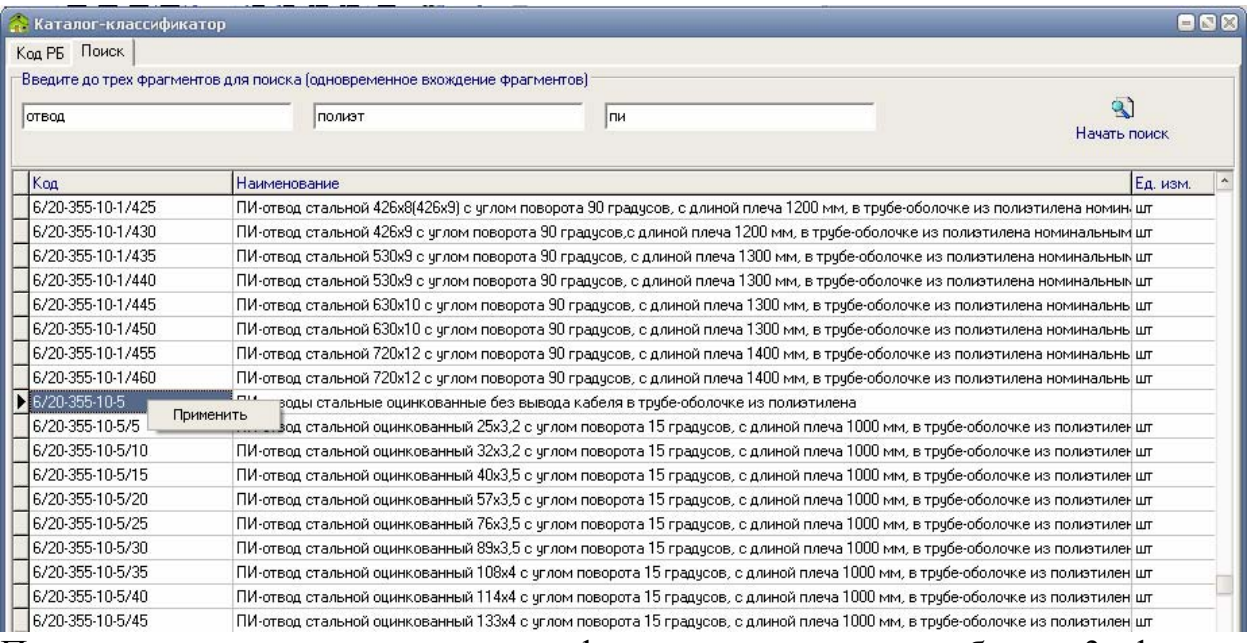

Поиск можно осуществлять по фрагментам слов, не более 3 фрагментов. По результатам поиска необходимо выбрать уровень кода РБ.

4. При добавлении ресурса в смете, на который отсутствует цена в базе текущих цен, код РБ не указываем.

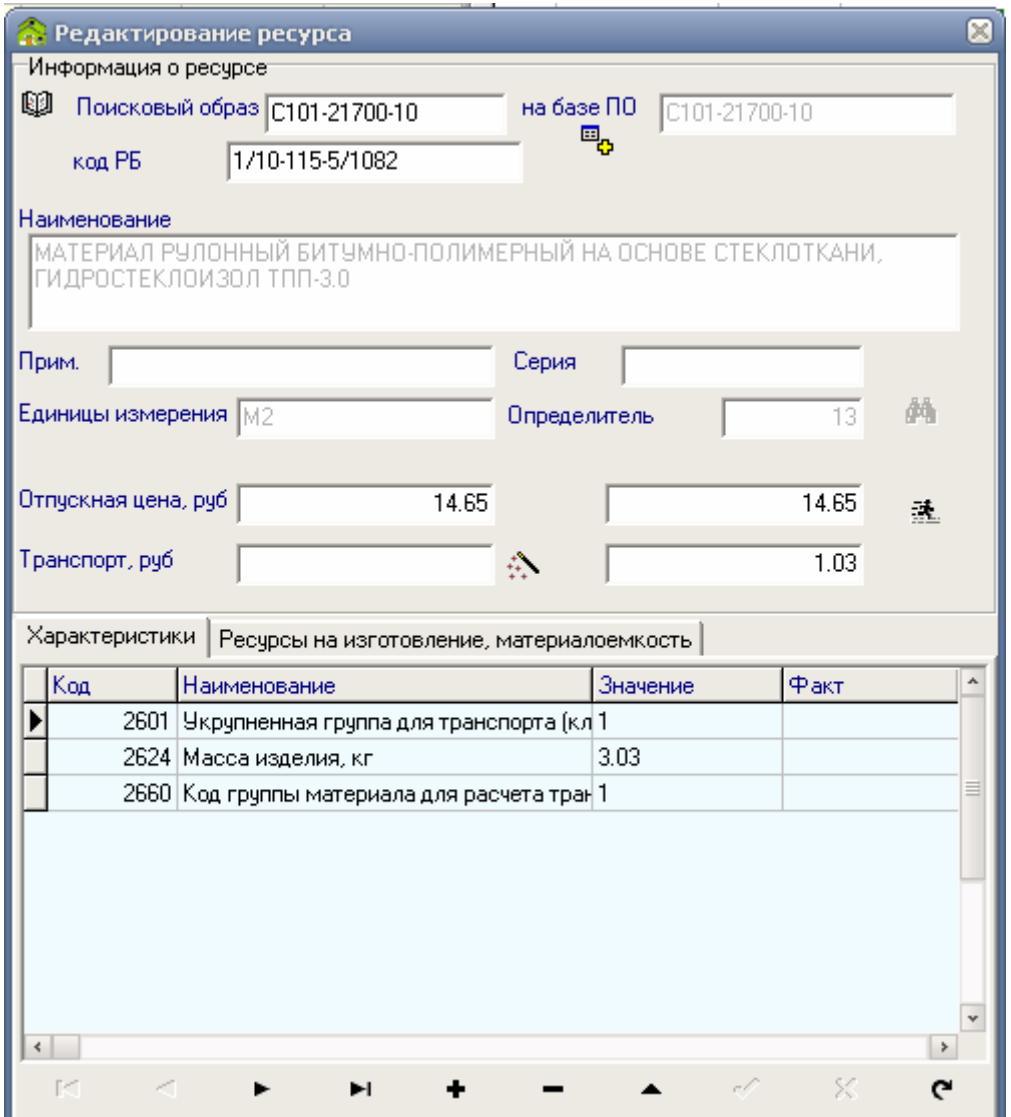

При создании нового ресурса на базе существующего, код РБ формируется автоматически до допустимого уровня. <u> a shekara ta 1989 na shekara ta 1989 na shekara ta 1989 na shekara ta 1989 na shekara ta 1989 na shekara ta 19</u>

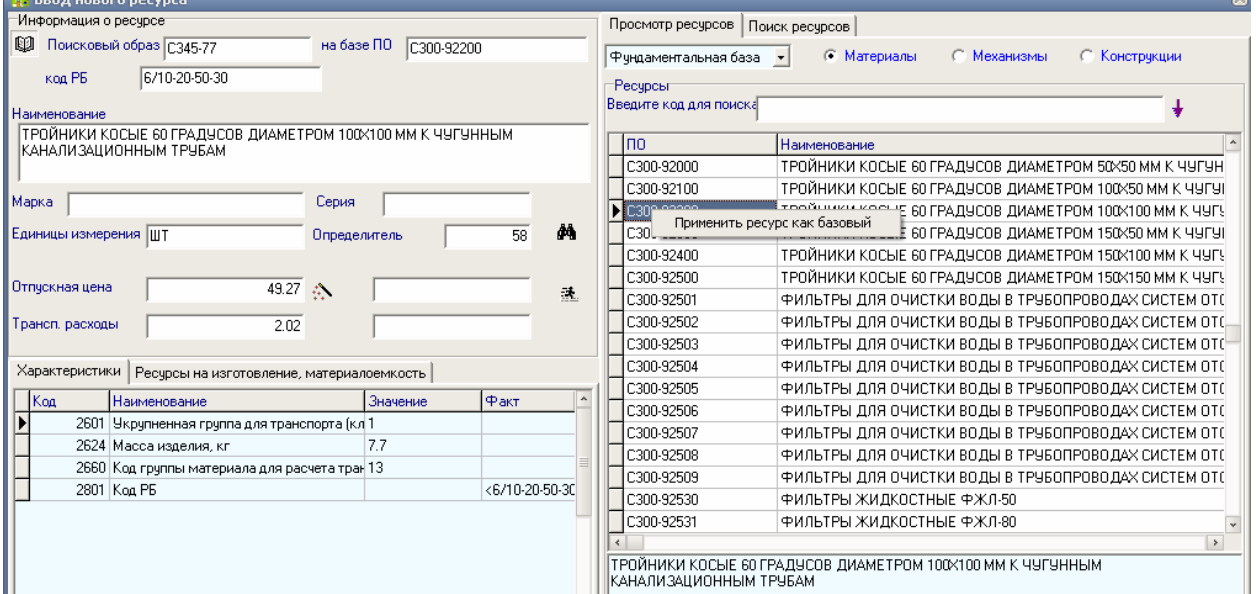